# develop

The Minnesota Quality Improvement & Registry Tool

## **Inviting Individuals to Report Employment**

An organization profile owner and a profile user (who has administrative access) has the ability to invite individuals to report their employment. This ensures that the individual selects their correct employer. Below are the instructions to invite an individual.

#### **INSTRUCTIONS**

- 1. Log into [Develop](https://www.developtoolmn.org/) with user name and password.
- 2. Navigate to the name displayed in the right hand corner of the **My Personal Profile**.

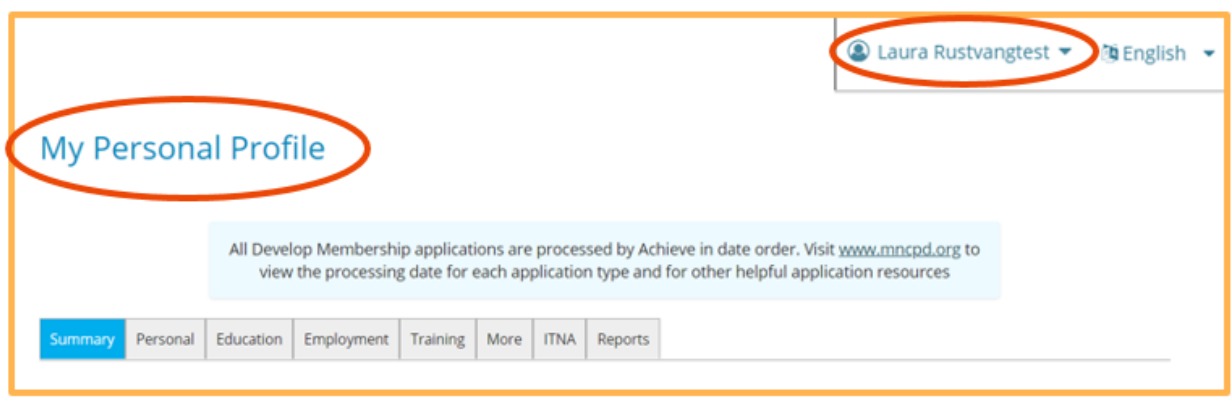

3. Click on the name and select the organization from the drop down menu options.

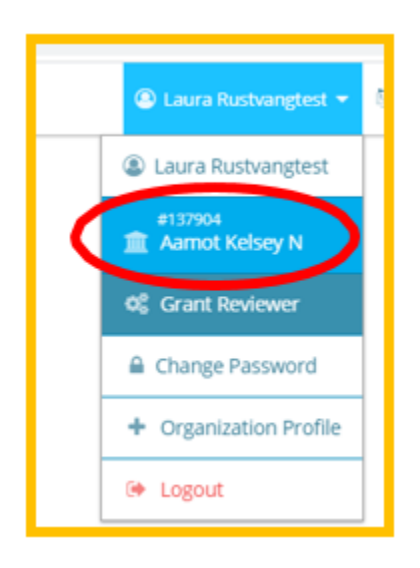

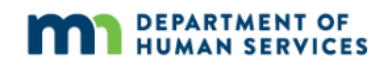

### **Inviting Individuals to Report Employment**

4. The **Organization Profile** page will display.

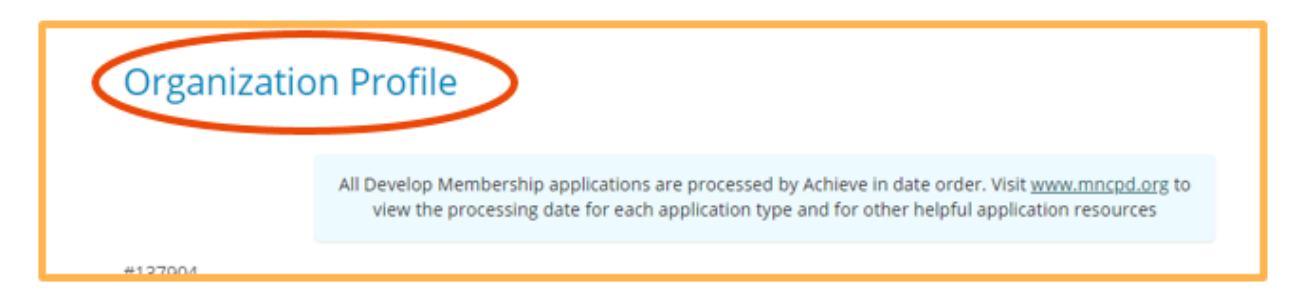

5. Select the **Employees** tab. The tab will display a list of registered employees.

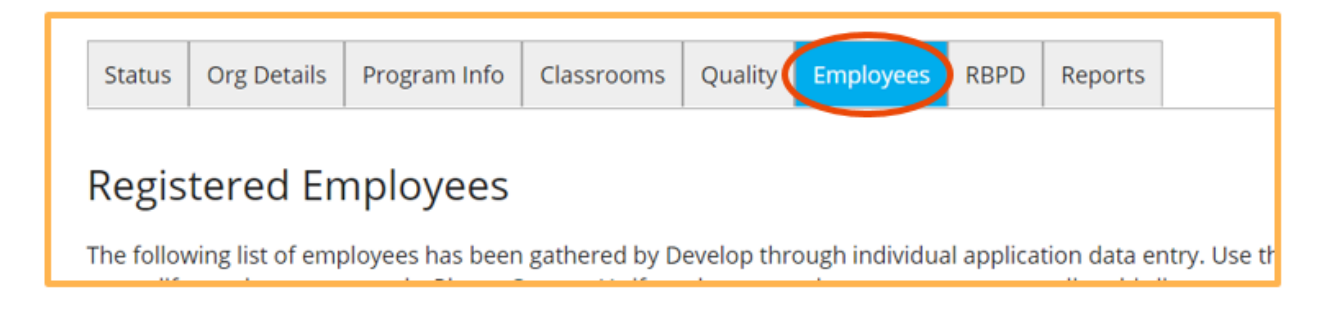

#### **Inviting Individuals to Report Employment**

6. Select the **Manage Invites** button to invite others to the organization's profile.

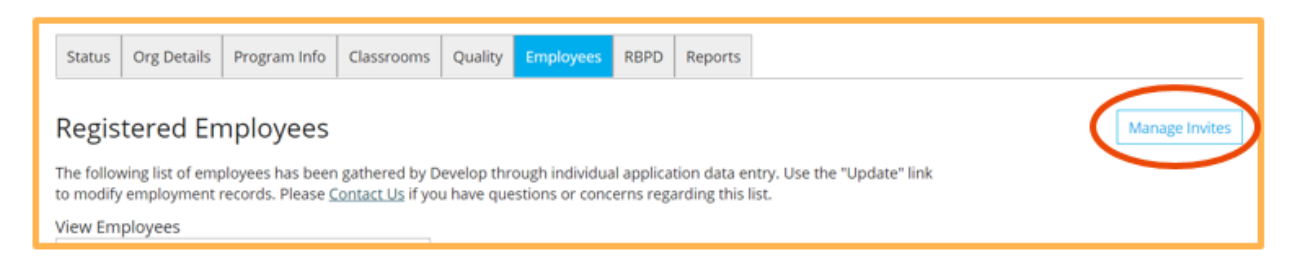

#### 7. Select the **Invite Staff** button on this screen.

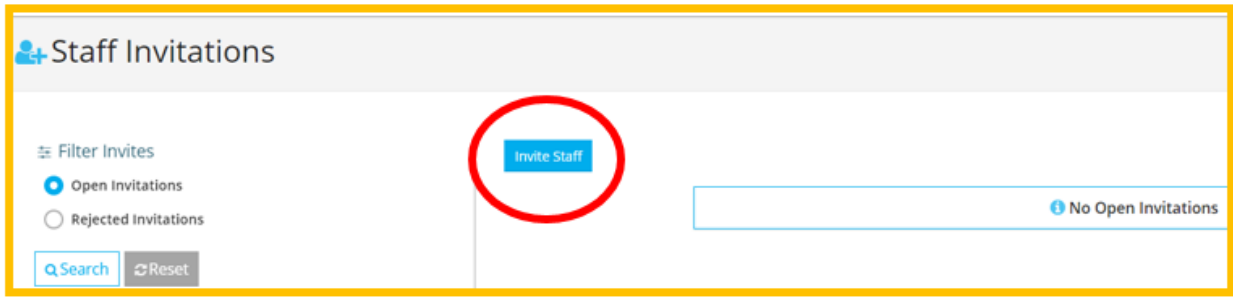

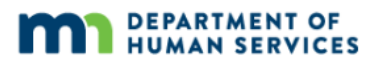

#### **Inviting Individuals to Report Employment**

8. Enter the required information in the fields. Select the individual's position/title from the drop down list. Enter the individual's start date. Once all information has been entered, select **Send Invite**.

Note: The invited individual will be able to accept the invitation and report employment. The invited member will receive an email asking them to accept or deny the invitation request.

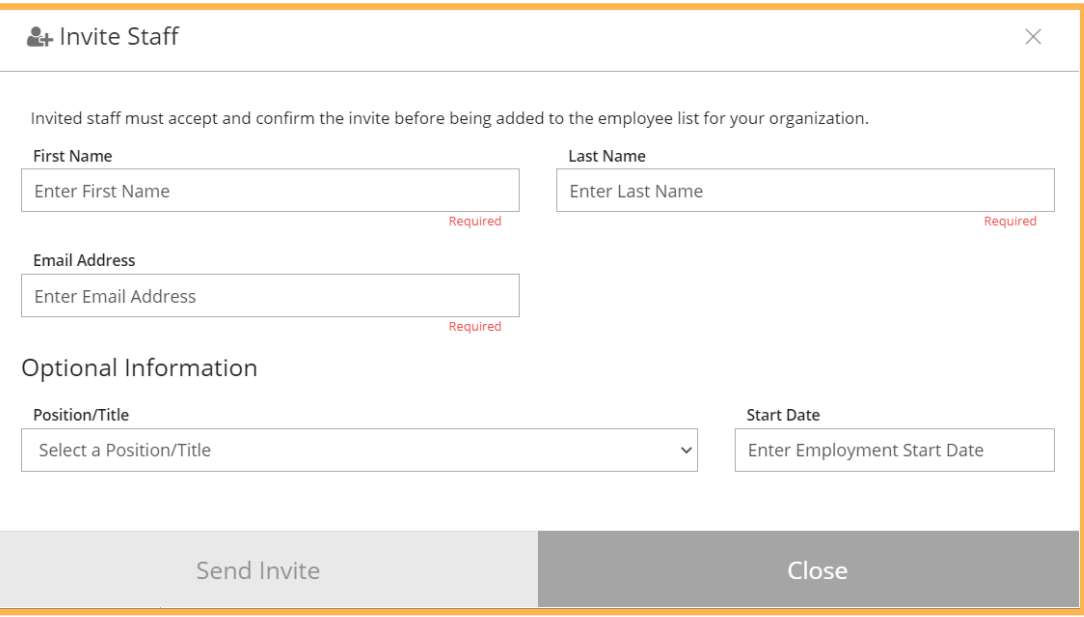

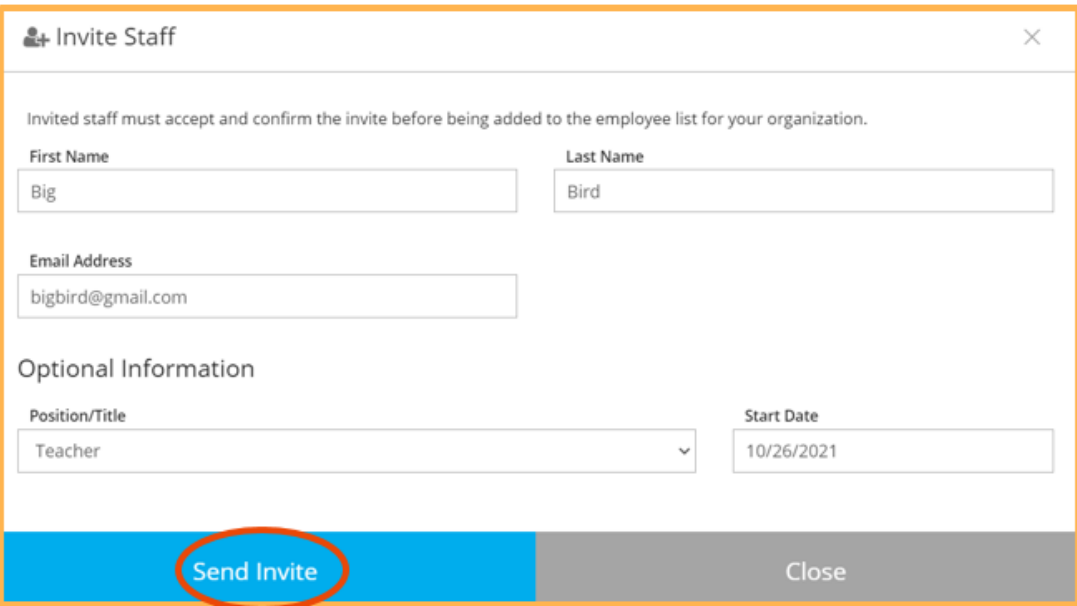

#### **DEVELOP HELP DESK**

The Develop help desk is available by phone Monday through Friday.

- Monday, Wednesday and Friday hours are from 8:00 a.m. to 5:00 p.m.
- Tuesday and Thursday hours are from 8:00 a.m. to 7:00 p.m.
- ⬢ Call 844-605-6938 or email [support@develophelp.zendesk.com](mailto:support@develophelp.zendesk.com)

For assistance in Hmong, Somali or Spanish, contact the Language Access Line provided through Child Care Aware of Minnesota.

⬢ 888-291-9611 **or** 651-655-0150

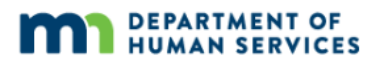